### **Aplikasi Program Office versi Web**

## **Kuswari Hernawati**

# Jurusan Pendidikan Matematika FMIPA Universitas Negeri Yogyakarta Alamat: Jl. Colombo Karangmalang Yogyakarta 55281

## **Abstrak**

 Menteri Komunikasi dan Informatika telah menerbitkan Surat Edaran Menkominfo Nomor 05/SE/M.KOMINFO/10/2005 tentang Pemakaian dan Pemanfaatan Penggunaan Perangkat Lunak Legal di Lingkungan Instansi Pemerintah yang menghimbau agar seluruh instansi pemerintah mengimplementasikan dan memanfaatkan aplikasi perangkat lunak legal. Perangkat lunak legal dapat berupa aplikasi perangkat lunak berbasis open source maupun yang bersifat *proprietary*. Dengan menggunakan produk *proprietary software* dari vendor tertentu maka akan ada kewajiban untuk membayar lisensi yang jumlahnya cukup besar.

 Google dan Sun Microsystems telah meluncurkan perangkat lunak *open source* berbasis web, yaitu sebuah kolaborasi untuk membawa produktivitas aplikasi *StarOffice* kepada pengguna Google, *Google Docs & Spreadsheet.* Dengan produk itu, pengguna Google dapat mengolah kata dan data seperti halnya bekerja dengan Microsoft Word atau Microsoft Excel, tanpa program *office* yang dipasang pada komputer.

 Keistimewaan dari program ini adalah bahwa karena sistem kerjanya berbasis web, maka pekerjaan pengolahan kata dan data bisa disimpan di server Google, sehingga dapat diakses kembali kapanpun dan dimanapun selama masih terhubung ke internet, juga dapat dilakukan kolaborasi dengan pihak lain untuk meng*edit* suatu dokumen atau spreadsheet secara bersama dan simultan, dengan dilengkapi fasilitas diskusi (*chating*) antara pihak-pihak yang berkolaborasi, sehingga untuk suatu data yang membutuhkan keputusan bersama secara cepat misalnya antar kantor cabang atau dengan kantor pusat, dapat diputuskan secara langsung. Meskipun begitu, karena program ini berjalan melalui internet, maka pengguna sangat tergantung dengan koneksi internet, maka jika koneksi internet putus maka pengolahan kata ataupun kata di *Google Docs & Spreadsheets* tidak dapat dilakukan, atau jika koneksi internetnya lambat maka proses pengetikan ataupun pengolahan data juga berjalan lambat sehingga akan terasa menjemukan.

Kata kunci : *legalisasi, open source, office, web,kolaborasi*

## **Latar Belakang**

 Tak bisa dipungkiri, dalam jangka waktu yang relatif singkat, teknologi informasi (TI) khususnya teknologi Internet dan Web berkembang dengan sangat pesat. Pengguna Internet dan web di Indonesia dari tahun ke tahun mengalami peningkatan yang sangat signifikan. Hal ini dikarenakan secara nyata teknologi informasi mampu mempengaruhi berbagai aspek kehidupan. Industri, perkantoran, biro perjalanan, rumah sakit, perbankan, pendidikan dan pemerintahan memanfaatkan teknologi informasi untuk meningkatkan efisiensi operasional mereka. Dengan memanfaatkan teknologi informasi, pengguna dimungkinkan untuk saling berkomunikasi tanpa dibatasi oleh ruang dan waktu. Sejalan dengan itu pada tanggal 13 November 2006 di Istana Bogor, Presiden mencanangkan Dewan Teknologi Informasi dan Komunikasi (TIK) Nasional

yaitu kelompok kerja yang dibentuk untuk mendorong penggunaan dan percepatan pengembangan teknologi informasi dan komunikasi di Indonesia.

 Pemanfaatan TI yang makin pesat, melibatkan dukungan perangkat lunak yang lebih kompleks, yang tentu saja akan membutuhkan biaya mahal untuk memperoleh perangkat lunak berlisensi, apalagi setelah pemerintah menandatangani Nota Kesepakatan dengan salah satu vendor perangkat lunak asing tentang program legalisasi perangkat lunak pada instansi pemerintah dan BUMN di seluruh Indonesia. Hal ini berarti bahwa seluruh instansi pemerintah akan menggunakan produk *proprietary* software dari vendor tersebut dengan kewajiban untuk membayar lisensi yang jumlahnya cukup besar.

 Menteri Komunikasi dan Informatika telah menerbitkan Surat Edaran Menkominfo Nomor 05/SE/M.KOMINFO/10/2005 tentang Pemakaian dan Pemanfaatan Penggunaan Perangkat Lunak Legal di Lingkungan Instansi Pemerintah yang menghimbau agar seluruh instansi pemerintah untuk mengimplementasikan dan memanfaatkan aplikasi perangkat lunak legal. Perangkat lunak legal dapat berupa aplikasi perangkat lunak berbasis *open source* (boleh dikopi secara bebas) maupun yang bersifat proprietary. Hal ini sejalan dengan penegakan hukum dalam pemanfaatan perangkat lunak legal baik yang bersifat open source maupun *proprietary* di semua kalangan. Beberapa perangkat lunak *open source* diantaranya adalah *StarOffice, WordPerfect, SiagOffice, GNOME Office*, yang digunakan untuk aplikasi perkantoran seperti aplikasi untuk mengolah dokumen (surat, laporan dan lainnya), aplikasi untuk mengolah data misal *spreadsheet*, aplikasi untuk presentasi dan aplikasi untuk mengolah gambar (membuat dan mengedit). Sedangkan perangkat lunak *open source*  yang khusus digunakan untuk mengolah dokumen diantaranya adalah *AbiWord, Lyx, Maxwel, Ted, tkBrief, Papyrus*. Aplikasi khusus untuk mengolah lembar kerja (*spread sheet*) misalnya *Abacus, Abs, WingZ, XESS, xxl*. Aplikasi khusus untuk presentasi misalnya *Impress, Magic Point*.

 Belakangan ini, Google dan Sun Microsystems telah meluncurkan open source berbasis web, yaitu sebuah kolaborasi untuk membawa produktivitas aplikasi *StarOffice* kepada pengguna Google, yaitu dengan Google *Office*, tepatnya *Google Docs & Spreadsheet.* Dengan produk itu, pengguna Google dapat mengolah kata dan data seperti halnya bekerja dengan Microsoft Word atau Microsoft Excel, dengan keistimewaan bahwa karena sistem kerjanya berbasis web, maka pekerjaan pengolahan

kata dan data dapat simpan di server Google, sehingga dapat diakses kembali kapanpun dan dimanapun selama masih terhubung ke internet. Satu lagi keistimewaannya adalah dengan program aplikasi ini kita dapat berkolaborasi dengan orang lain untuk mengedit suatu dokumen atau spreadsheet secara bersama secara simultan, dengan dilengkapi fasilitas diskusi (*chating*) antara pihak-pihak yang berkolaborasi, sehingga untuk suatu data yang membutuhkan keputusan cepat misalnya antar kantor cabang atau dengan kantor pusat, dapat diputuskan secara langsung, dibanding jika harus mengirimnya misalnya lewat e-mail, yang membutuhkan waktu dalam prosesnya.

## **Perangkat Lunak (Software)**

 Komputer merupakan mesin yang memproses fakta atau data menjadi informasi. Komputer di gunakan orang untuk meningkatkan hasil kerja dan memecahkan berbagai masalah. Yang menjadi pemroses data atau pemecah masalah itu adalah perangkat lunak.

## **Klasifikasi Perangkat Lunak**

 Perangkat lunak secara umum dapat di bagi 2 yaitu perangkat lunak sistem dan perangkat lunak aplikasi.

## **a. Perangkat Lunak Sistem**

Perangkat lunak sistem dapat di bagi lagi menjadi 3 macam yaitu :

- 1. Bahasa pemrograman : merupakan perangkat lunak yang bertugas mengkonversikan arsitektur dan algoritma yang di rancang manusia ke dalam format yang dapat dijalankan komputer, contoh bahasa pemrograman di antaranya : BASIC, COBOL, Pascal, C++, FORTRAN
- 2. Sistem Operasi : saat komputer pertama kali di hidupkan, sistem operasilah yang pertama kali di jalankan, sistem operasi yang mengatur seluruh proses, menterjemahkan masukan, mengatur proses internal, memanejemen penggunaan memori dan memberikan keluaran ke peralatan yang bersesuaian, contoh sistem operasi : DOS, Unix, Windows 95, Windows XP, Windows Vista, IBM OS/2, Apple's System 7, Linux,
- 3. Utility : sistem operasi merupakan perangkat lunak sistem dengan fungsi tertentu, misalnya pemeriksaan perangkat keras (*hardware troubleshooting*), memeriksa disket yang rusak (bukan rusak fisik), mengatur ulang isi harddisk (partisi, defrag), contoh Utilty adalah *Norton Utility*

### **b. Perangkat Lunak Aplikasi**

## **1. Aplikasi** *Office* **(Perkantoran)**

Perangkat lunak aplikasi perkantoran yang umum adalah pemroses kata dan pemroses tabel. Pemroses kata umum di gunakan untuk menggantikan tugas pengetikan yang sering di lakukan. Selain dapat melakukan format pengetikan seperti penomoran, pengaturan spasi, margin (jarak pinggir kertas), jenis huruf (font), pemroses kata juga dapat melakukan proses pengecekan kata bahkan kalimat.

 Pemroses tabel biasanya di gunakan untuk melakukan perhitungan yang menggunakan tabel (tabulasi). Fungsi standar yang di gunakan adalah penjumlahan di suatu range dalam baris atau kolom tertentu, atau fungsi lainnya seperti pencarian nilai rata-rata, maksimal, minimal atau deviasi. Automasi pemrosesan dapat dilakukan dengan menggunakan macro, misalnya perhitungan bulanan. Contoh aplikasi office adalah Microsoft Office yang terdiri dari *Word* (pemroses kata), *Excel* (pemroses tabel), *Access* (database), dan *PowerPoint* (presentasi).

## **2. Aplikasi Multimedia**

Aplikasi multimedia saat ini sangat banyak dan beragam. Di katakan multimedia karena selain penggunaan media teks, aplikasi ini dapat memproses/menampilkan dalam bentuk yang lain yaitu gambar, suara dan film.

Aplikasi multimedia sangat berkaitan dengan format data yang di gunakan. Aplikasi multimedia umumnya di pisahkan lagi menjadi aplikasi yang di gunakan untuk membuat, yang hanya digunakan untuk menampilkan saja dan aplikasi pengaturan. (Ivan, 2003)

### **3. Aplikasi Internet**

Internet merupakan hubungan antar berbagai jenis komputer dan jaringan di dunia yang berbeda sistem operasi maupun aplikasinya di mana hubungan tersebut memanfaatkan kemajuan media komunikasi (telepon, *fiber optic*, dan satelit) yang menggunakan protokol standar dalam berkomunikasi yaitu protokol TCP/IP. Internet berfungsi sebagai media komunikasi dan informasi modern.

## **Jenis-jenis layanan internet**

Beberapa layanan yang terdapat dalam internet adalah sebagai berikut

• **Electronic Mail (E-mail)** 

 E-mail berfungsi untuk mengirim atau menerima surat ke/dari seluruh penjuru dunia pada sesama pemakai internet. Selain pesan-pesan pribadi, dapat juga mengirim dan menerima file binary. Maka secara *virtual*, dengan e-mail dapat mengirim dan menerima segala tipe data.

 Surat menyurat di internet dilakukan dengan menggunakan program surat elektronik. Cara penggunaannya sangat mudah bila program dijalankan dibawah *user interface* grafis seperti Windows. Saat pengiriman hanya perlu diisikan alamat penerima dan subjek (topik) surat, kemudian isi surat langsung dapat diketik untuk dikirim. Jika perlu dapat disertakan file tertentu untuk dikirim bersama-sama dengan surat tersebut (*Attachments*).

### • **World Wide Web (WWW)**

 Sering disebut "web", merupakan sistem dalam internet yang memiliki fasilitas pencarian dan pemberian informasi yang cepat dengan menggunakan teknologi hypertext. WWW memungkinkan penanganan atau akses yang jauh lebih fleksibel pada file yang dikelola.

 Bahasa yang digunakan dalam World Wide Web adalah HTML (Hypertext Mark up Language). Untuk membuat Hypertext, dikembangkan sebuah bahasa pemrograman khusus yang memungkinkan pengikatan alamat WWW atau file dalam sebuah dokumen. Sesuai dengan fungsinya, bahasa pemrograman ini disebut (HTML). File ini biasanya berextention \*.html. Agar file yang berisi Hypertext ini bisa dikirimkan, diperlukan protokol pengiriman data yang spesifik yang disebut HyperText Transfer Protocol (HTTP). Untuk menemukan setiap hubungan Hypertext digunakan Uniform Resource Locator (URL). Karena itu, halaman WWW juga disebut dokumen URL.

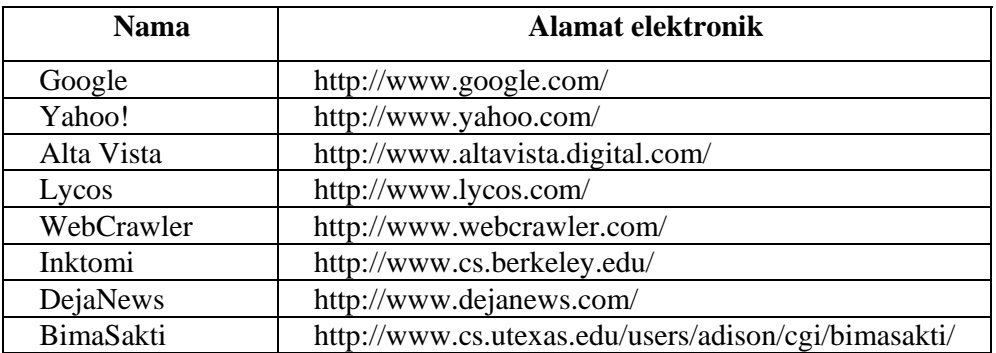

Beberapa alamat browser/search engine di internet:

## • **Internet Relay Chat (IRC)**

 Internet Relay Chat/IRC merupakan fasilitas untuk komunikasi langsung dengan menggunakan keyboard. Dengan IRC dapat dilakukan komunikasi publik dengan sekelompok orang atau mengatur komunikasi pribadi dengan orang-orang tertentu, yaitu sejenis teleconference.

## • **Internet Phone/Conference**

 Fasilitas untuk melakukan percakapan jarak jauh mealui internet. Untuk itu diperlukan aplikasi khusus dan dukungan hardware multi media.

#### • **Gopher**

 Internet menyediakan banyak informasi yang dapat diakses penggunanya lewat sistem menu. Seorang pengguna internet dihadapkan pada sebuah menu yang bercabang-cabang. Untuk menuju ke informasi atau data yang dituju, seorang pengguna menyeleksi pilihan-pilihan yang disediakan hingga masuk ke topik yang diinginkan. Fasilitas demikian disebut Gopher.

## • **Mailing List**

 Kelompok diskusi - fasilitas ini dibangun menggunakan teknik yang sama dengan proses penyebaran surat elektronik. Dengan menggunakan fasilitas ini, sebuah berita/file dapat didistribusikan ke banyak pengguna sekaligus. Bahkan penggunanya dapat melakukan diskusi, seminar, ceramah, konferensi secara elektronik tanpa terikat dimensi ruang dan waktu. Diskusi dapat berlangsung setiap hari tanpa henti. Hasil yang diperoleh akan jauh lebih efektif daripada penyelenggaraan seminar/konferensi konvesional. (http://library.usu.ac.id/modules. php?op=modload &name=Downloads &file=index&req=getit&lid=1536)

## **Google Docs and Spreadsheets**

 Google Docs and Spreadsheets merupakan program open source aplikasi office berbasis web, yaitu sebuah kolaborasi untuk membawa produktivitas aplikasi *StarOffice* kepada pengguna Google. Dengan produk itu, pengguna Google dapat mengolah kata dan data seperti halnya bekerja dengan *StarOffice*, hanya saja sistem kerjanya berbasis web. StarOffice merupakan produk dari *Sun,* yaitu pengolah kata, spreadsheet, presentasi, gambar, database yang berbasis *opensource* OpenOffice. (Kuchinskas, 2005)

## **Pembahasan**

## **Menggunakan Google Docs and Spreadsheets**

Dengan menggunakan browser internet seperti internet explorer, mozzila firefox dan sebagainya buka di alamat http://docs.google.com. Sebelum masuk ke *Google Docs and Spreadsheet*, pengguna harus terdaftar sebagai google account, dan memasukkan email dan password untuk login (gambar 1)

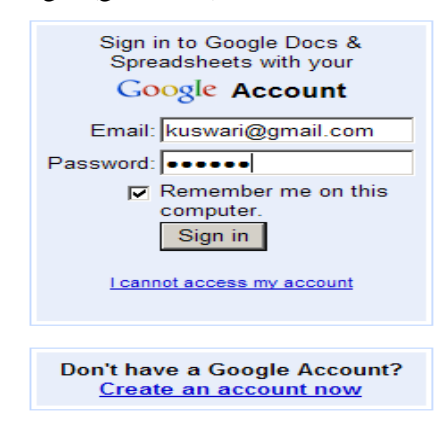

Gambar 1 Login user

Tampilan awal setelah login seperti pada gambar 2

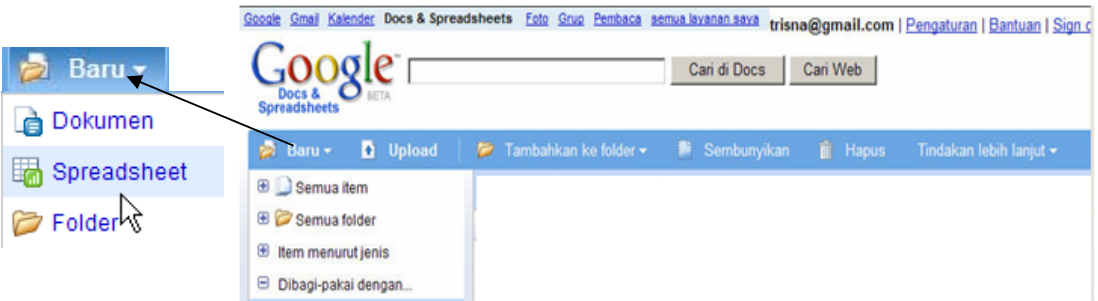

Gambar 2 Tampilan awal Google Docs and Spreadsheets

Dari tampilan awal tersebut dipilih apa yang akan dikerjakan yaitu membuat dokumen, spreadsheet atau folder. Bekerja dalam pengolah spreadsheet, hampir sama dengan bekerja dalam Microsoft Excel, baik tampilannya, baris-baris dan kolom-kolom yang dapat diatur ukurannya, menggabungkan beberapa sel (*merge)*, membuat *border* dan *highlight,* juga terdapat pilihan fungsi, dan formula yang bisa ditulis manual maupun memilih dalam daftar fungsi. Tampilan *Spreadsheet* terlihat pada gambar 3

#### **Google Docs & Spreadsheets**

|                |           |                        | DataKuswari Simpan otomatis di 4 Agu 2007 23:48:06 GMT+07:00 |                                     |                    |          |                   |                            |                   |                     |
|----------------|-----------|------------------------|--------------------------------------------------------------|-------------------------------------|--------------------|----------|-------------------|----------------------------|-------------------|---------------------|
| $File -$       |           | Edit<br><b>Urutkan</b> | <b>Revisi</b><br><b>Rumus</b>                                |                                     |                    |          | <b>Q</b> Pratinja | Sisipkan sebuah Fungsi     |                   | <b>Tutup</b>        |
| $\mathbf{M}$   | Ж.        | h 图 Format             |                                                              | $B$ $I$ $U$ $J$ $T$ $T$ $B$ $F$ $T$ | Luruskan -         | Sisipkan | Hapus -           | <b>Matematika</b>          | <b>ABS</b>        |                     |
|                | A         | B                      | c                                                            | D                                   | E                  | F        | G                 | Keuangan                   | <b>ACOS</b>       |                     |
| UM.            |           |                        |                                                              |                                     |                    |          |                   | Logis                      | <b>ACOSH</b>      |                     |
|                |           |                        | Anggaran Belanja Bulanan CV MAJU                             |                                     |                    |          |                   | Tanggal                    | <b>ASIN</b>       |                     |
| $\overline{2}$ |           |                        |                                                              |                                     |                    |          |                   | Cari                       | <b>ASINH</b>      |                     |
| 3              | <b>No</b> | Nama Barang            | Banyak Barang                                                | Harga Satuan                        | <b>Total Harga</b> |          |                   |                            | <b>ATAN</b>       | $\mathcal{E}_{\mu}$ |
| 4              |           | 1 Kertas               |                                                              | 30000                               | 150000             |          |                   | <b>Statistik</b>           | ATAN <sub>2</sub> |                     |
| 5              |           | 2 Tinta                | 10                                                           | 25000                               | 250000             |          |                   | <b>Teks</b>                | <b>ATANH</b>      |                     |
| 6              |           | 3 FlashDisk            | 5                                                            | 185000                              | 925000             |          | ド                 | Info                       | <b>CEILING</b>    |                     |
| $\overline{7}$ |           | 4 CD                   | 20                                                           | 5000                                | 100000             |          |                   | Google                     | <b>COMBIN</b>     |                     |
| 8              |           | 5 Spidol               | 20                                                           | 6000                                | 120000             |          |                   |                            | COR               | ⊻                   |
| 9              |           |                        |                                                              |                                     |                    |          |                   | =ATAN(nomor) selengkapnya» |                   |                     |
| 10             |           | Jumlah Total           |                                                              |                                     | 1545000            |          |                   |                            |                   |                     |
| 11             |           |                        |                                                              |                                     |                    |          |                   |                            |                   |                     |
| 12             |           |                        |                                                              |                                     |                    |          |                   |                            |                   |                     |

Gambar 3. Spreadsheet

Dalam Google Spreadsheets juga terdapat fasilitas membuat gambar (*chart*), misalnya dalam gambar 4

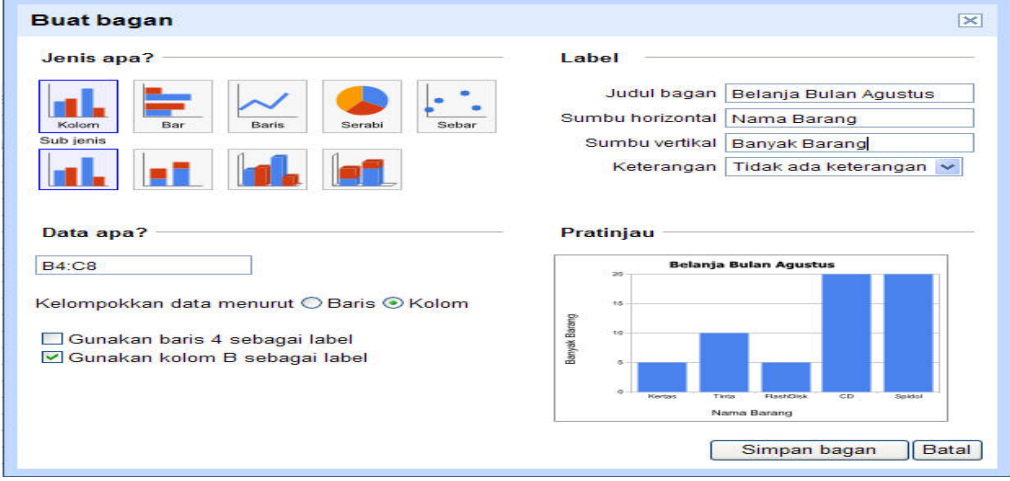

Gambar 4 Chart

 Bekerja dalam pengolah dokumen juga didukung beberapa *text size and color*, *bullets and numbering, alignment and indentation, graphics , table, link*, dan melakukan perintah-perintah dalam pengolah kata seperti *edit, copy* dan lain-lain, sebagaimana dalam program-program pengolah kata (*word processor*) standar lainnya Tampilan dalam dokumen seperti pada gambar 5

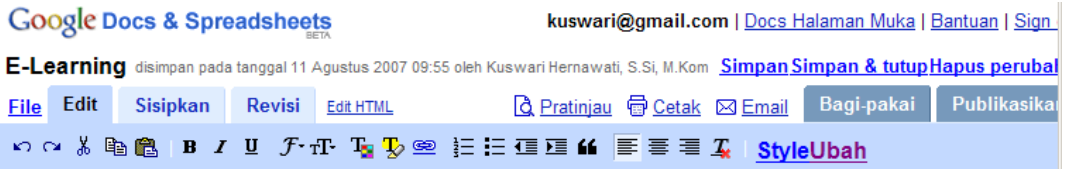

# E-Learning

E-learning adalah pembelajaran jarak jauh (*distance learning*) yang memanfaatkan teknologi komputer, jaringan komputer dan/atau Internet. E-learning memungkinkan pembelajar untuk belajar melalui komputer di tempat mereka masing-masing tanpa harus secara fisik pergi mengikuti pelajaran/perkuliahan di kelas. E-learning sering pula dipahami sebagai suatu bentuk pembelajaran berbasis web yang bisa diakses dari intranet di jaringan lokal atau internet. Sebenarnya materi elearning tidak harus didistribusikan secara *on-line* baik melalui jarihgan lokal maupun internet.

## Gambar 5 Dokumen

 Setelah melakukan pengolahan kata ataupun data dalam Google Docs and Spreadsheets, hasilnya dapat disimpan di server google dan secara otomatis menyimpan kembali setiap kali melakukan perubahan. Meskipun begitu, pekerjaan pengolahan tabel/data dapat pula disimpan di komputer pribadi, dengan cara meng-*export* dengan pilihan format *.xls (excel), .csv (comma separated text), .ods (open document spreadsheet), .html, .pdf, .txt*, sedangkan untuk pekerjaan pengolahan kata dapat disimpan sebagai *html, rtf, teks, pdf, word dan open office*.

 Keistimewaan yang terdapat dalam *Google Docs & Spreadsheets*, adalah kolaborasi yang dapat dilakukan antar pengguna *Google Docs & Spreadsheets*. Jika pada suatu ketika pekerjaan kita memerlukan input dan keputusan dari beberapa orang yang kebetulan tidak berada dalam satu tempat, dalam artian berada di tempat yang berbeda-beda baik terpisah gedung, kota, negara bahkan benua, dengan *Google Docs & Spreadsheets* dalam waktu yang bersamaan dapat melihat dan mengedit satu dokumen atau spreadsheet secara simultan, dengan dilengkapi fasilitas diskusi antar pihak-pihak yang berkolaborasi (gambar 9). Sebelum dapat berkolaborasi, kita harus mengundang siapa saja yang akan diajak berkolaborasi, dengan formnya seperti pada gambar 6, dan konfirmasi pemberitahuan bahwa dokumen dipakai bersama, seperti pada gambar 7. Sedangkan gambar 8 menunjukkan daftar dokumen yang pada saat itu dibagi pakai.

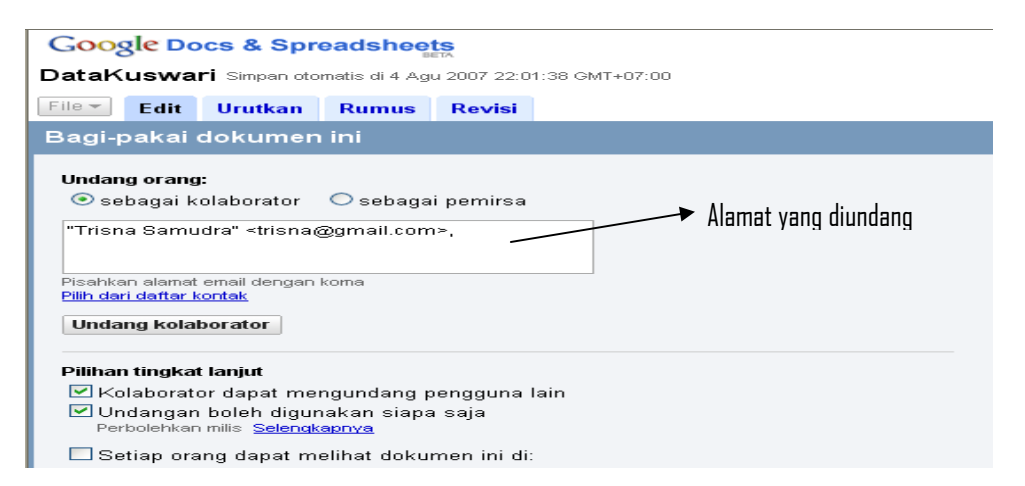

Gambar 6 Undang Kolaborator

## Dokumen ini saat ini dibagi-pakai.

#### Kolaborator (1) - hapus semua

Kolaborator dapat mengedit dokumen dan mengundang lebih banyak orang

trisna@gmail.com - Hapus

⊠ Email kolaborator

#### Pemirsa (0)

Pemirsa boleh melihat dokumen, tapi tidak boleh mengedit.

# Gambar 7 Konfirmasi Dokumen Dibagi Pakai

| <b>Baru +</b><br><b>D</b> Upload        | Tambahkan ke folder -<br>Sembunyikan<br>$\overline{\phantom{0}}$ | <b>THE Hapus</b><br>Tindakan lebih lanjut - |  |  |
|-----------------------------------------|------------------------------------------------------------------|---------------------------------------------|--|--|
| Θ.<br>Semua item                        | ŵ<br>Nama                                                        | Folder / Berbagi-pakai<br>Tanggal           |  |  |
| Dibuat oleh saya<br>Berbintang<br>52    | SEBELUMNYA PADA BULAN INI<br>E-Learning<br>À<br>п.               | Trisna, saya<br>11 Agu saya                 |  |  |
| Tersembunyi                             | 瞌<br>DataKuswari<br>家                                            | saya, Trisna<br>4 Agu Trisna                |  |  |
| Ŵ<br>Sampah                             |                                                                  |                                             |  |  |
| e r<br>Semua folder                     |                                                                  |                                             |  |  |
| <b>Call Item yang tidak ada di foll</b> |                                                                  |                                             |  |  |
| ⊕<br>Item menurut jenis                 |                                                                  |                                             |  |  |
| Dibagi-pakai dengan<br>ь                |                                                                  |                                             |  |  |
| Trisna (2 item)                         |                                                                  |                                             |  |  |

Gambar 8 Tampilan Daftar Dokumen yang Dibagi Pakai

|                      |                                  | <b>Google Docs &amp; Spreadsheets</b> | DataKuswari Simpan otomatis di 4 Aqu 2007 23:55:35 GMT+07:00 |                                                                                                    |                            |              | kuswari@gmail.com   Fitur baru   Docs Home   Bantuan   Logout<br>Disimpan Secara Otomatis<br>Simpan & tutup |  |  |  |
|----------------------|----------------------------------|---------------------------------------|--------------------------------------------------------------|----------------------------------------------------------------------------------------------------|----------------------------|--------------|----------------------------------------------------------------------------------------------------|--|--|--|
| $File -$             |                                  | Edit<br><b>Urutkan</b>                | <b>Rumus</b><br><b>Revisi</b>                                |                                                                                                    | <b>Q</b> Pratinjau 最 Cetak |              | Publikasikan<br><b>Diskusikan</b><br>Berbagi-pakai                                                          |  |  |  |
| $\sqrt{2}$           | Ж<br>$\sim$                      | h B Format                            |                                                              | <b>B</b> $I$ <b>U</b> $f$ $\cdot$ $r$ <b>T</b> $\cdot$ <b>T<sub>a</sub> Ei</b> $E$ <b>Luruskan</b> $\cdot$ |                            | Sisipka      | Chat tentang spreadsheet ini<br>×                                                                           |  |  |  |
|                      | A                                | $\Box$                                | $\mathbb{C}$                                                 | D                                                                                                    | E                          |              |                                                                                                    |  |  |  |
| 2222<br>$\mathbf{1}$ | Anggaran Belanja Bulanan CV MAJU |                                       |                                                              |                                                                                                    |                            |              | Yang melihat sekarang:<br>trisna $\square$                                                                  |  |  |  |
| $\overline{2}$       |                                  |                                       |                                                              |                                                                                                    |                            |              |                                                                                                    |  |  |  |
| 3                    | No.                              | Nama Barang                           | Banyak Barang                                                | Harga Satuan                                                                                               | <b>Total Harga</b>         |              |                                                                                                    |  |  |  |
| 4                    |                                  | Kertas                                | 5                                                            | 30000                                                                                                    | 150000                     |              |                                                                                                    |  |  |  |
| 5                    |                                  | 2 Tinta                               | τū                                                           | 25000                                                                                                    | 250000                     |              |                                                                                                    |  |  |  |
| 6                    | 3 FlashDisk<br>4 CD              |                                       | 5                                                            | 185000                                                                                                    | 925000                     |              |                                                                                                    |  |  |  |
| 7                    |                                  |                                       | 20                                                           | 5000                                                                                                    | 100000                     |              |                                                                                                    |  |  |  |
| 8                    | 5 Spidol                         |                                       | 20                                                           | 6000                                                                                                    | 120000                     |              | Sembunyikan lokasi kolaborator                                                                              |  |  |  |
| 9                    |                                  |                                       |                                                              |                                                                                                    |                            |              |                                                                                                    |  |  |  |
| 10 <sub>1</sub>      |                                  | Jumlah Total                          |                                                              |                                                                                                    | 1545000                    |              | trisna: Kalau kertas cuma 3, saya                                                                           |  |  |  |
| 11                   |                                  |                                       |                                                              |                                                                                                    |                            |              | kira kurang. Paling tidak 5 rim                                                                             |  |  |  |
| 12                   |                                  |                                       |                                                              |                                                                                                    |                            |              | saya: jadi diganti 5 saja ya                                                                                |  |  |  |
| 13                   |                                  |                                       |                                                              |                                                                                                    |                            |              |                                                                                                    |  |  |  |
| 14                   |                                  |                                       |                                                              |                                                                                                    |                            |              | Tekan enter untuk mengirimkan pesan                                                                         |  |  |  |
| 15                   |                                  |                                       |                                                              |                                                                                                    |                            |              |                                                                                                    |  |  |  |
| 16                   |                                  |                                       |                                                              |                                                                                                    |                            | $\checkmark$ |                                                                                                    |  |  |  |
| $+$                  |                                  | <b>ITTE</b>                           |                                                              |                                                                                                    |                            | $\geq$       |                                                                                                    |  |  |  |

Gambar 9 Fasilitas Diskusi

 Jika lembar kerja/dokumen yang dikerjakan akan diperlihatkan secara umum, artinya semua pengguna internet dapat melihatnya, maka *Google Docs & Spreadsheets* menyediakan fasilitas untuk mempublikasikan dokumen, dengan memilih *tool*  Publikasikan dan akan terlihat tampilan pada gambar 10, yang dilengkapi dengan alamat URL yang merupakan alamat dimana dokumen tersebut dapat dilihat.

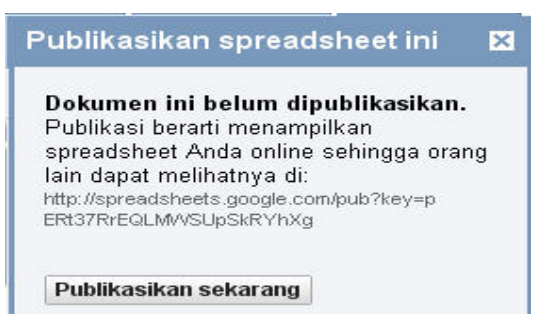

Gambar 10. Publikasi

 Meskipun banyak keuntungan yang diperoleh, tetapi juga ada beberapa kerugian yang didapat jika menggunakan *Google Docs & Spreadsheets,* di antaranya adalah karena program ini berjalan melalui internet, maka pengguna sangat tergantung dengan koneksi internet, maka jika koneksi internet putus maka pengolahan kata ataupun kata di *Google Docs & Spreadsheets* tidak dapat dilakukan, atau jika koneksi internetnya lambat maka proses pengetikan ataupun pengolahan data juga berjalan lambat sehingga akan terasa menjemukan. Untuk penyimpanan data harus juga dibackup di media penyimpan yang lain, karena kita tidak bisa memprediksikan kelangsungan hidup perusahaan tersebut. Penyimpanan data yang bersifat sangat rahasia lebih baik untuk

tidak menyimpannya di server Google, karena jika disimpan di server Google, otomatis administrator dari Google bisa membuka data yang tersimpan.

# **Kesimpulan**

 *Google Docs and Spreadsheets* merupakan salah satu cara untuk mengatasi masalah legalitas perangkat lunak office, karena *Google Docs and Spreadsheets* merupakan program aplikasi bebas yang dapat diakses dengan internet.

 Selain itu dengan *Google Docs and Spreadsheets* dapat mengundang beberapa pihak untuk berkolaborasi, sehingga dalam waktu yang bersamaan dapat melihat dan mengedit satu dokumen atau spreadsheet secara simultan, dengan dilengkapi fasilitas diskusi antar pihak-pihak yang berkolaborasi. Fasilitas seperti ini sangat tepat digunakan untuk pengolahan kata atau data yang memerlukan keputusan bersama dalam waktu yang cepat.

 Beberapa kerugian menggunakan *Google Docs & Spreadsheets,* adalah karena program ini berjalan melalui internet, maka pengguna sangat tergantung dengan koneksi internet, maka jika koneksi internet putus maka pengolahan kata ataupun kata di *Google Docs & Spreadsheets* tidak dapat dilakukan, atau jika koneksi internetnya lambat maka proses pengetikan ataupun pengolahan data juga berjalan lambat sehingga akan terasa menjemukan.

## **Daftar Pustaka**

- 1. Ivan Sudirman, *Perkembangan Software Komputer*, 2003 http://ikc.cbn.net.id/pengantar/ ivansudirman-softwarekomputer.php
- 2. Kissel Joe, *The Google Office*, MacWorld, 2007
- 3. Kuchinskas Susan, *Next Up: Google Office?*, http://www.internetnews.com/devnews/article.php/3553371, 2005
- 4. \_\_\_\_\_\_,*Internet*,(http://library.usu.ac.id/modules.php?op=modload&name= Downloads &file=index&req= getit&lid =1536